[Chargement de l'image](#page-12-0) [Résoudre un petit problème](#page-15-0) [Diviser](#page-19-0)

# <span id="page-0-0"></span>TP rotation image

Christophe Viroulaud

Terminale - NSI

**Algo 03**

[Chargement de l'image](#page-12-0) [Résoudre un petit problème](#page-15-0) [Diviser](#page-19-0)

La rotation d'une image est une fonctionnalité proposée par n'importe quel logiciel de retouche tel Gimp. L'opération n'est cependant pas triviale et peut demander une durée non négligeable.

[Chargement de l'image](#page-12-0) [Résoudre un petit problème](#page-15-0) [Diviser](#page-19-0)

Construire un algorithme de rotation d'une image en appliquant le principe de diviser pour régner.

# <span id="page-3-0"></span>Sommaire

# 1. [Principe](#page-3-0)

- 2. [Algorithme de rotation](#page-11-0)
- 3. [Créer une bibliothèque](#page-24-0)

### [TP rotation image](#page-0-0)

### [Principe](#page-3-0)

# Principe

Diviser pour régner se décompose en trois parties :

- $\triangleright$  diviser : Le problème est partagé en plusieurs petits problèmes identiques.
- $\triangleright$  traitement : Chaque petit problème est résolu.
- recombinaison : Les petits problèmes résolus sont assemblés pour remonter au problème principal.

### [TP rotation image](#page-0-0)

### [Principe](#page-3-0)

### [Principe](#page-3-0)

[Chargement de l'image](#page-12-0) [Résoudre un petit problème](#page-15-0) [Diviser](#page-19-0)

**Activité 1 : Réflexion commune :** Considérons une image aux dimensions connues. Quelles étapes pourrions-nous imaginer pour répondre à notre problématique ?

# Avant de regarder la correction

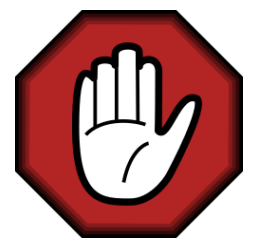

- **Prendre le temps de réfléchir,**
- Analyser les messages d'erreur,
- **Demander au professeur.**

### [TP rotation image](#page-0-0)

### [Principe](#page-3-0)

### [TP rotation image](#page-0-0)

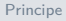

[Chargement de l'image](#page-12-0) [Résoudre un petit problème](#page-15-0) [Diviser](#page-19-0)

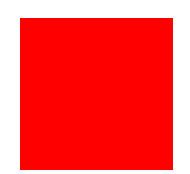

# FIGURE  $1 - 1$  pixel : rien à faire

# $\rightarrow$

# Figure 2 – Rotation

# [TP rotation image](#page-0-0)

### [Principe](#page-3-0)

# [TP rotation image](#page-0-0)

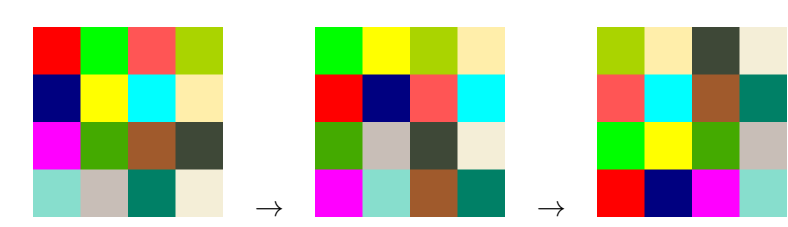

Figure 3 – Récursivité : on divise la taille des problèmes par 2.

# [Principe](#page-3-0)

### [Principe](#page-3-0)

- ▶ Si la taille **t** est égal à 1, ne rien faire.
- I Sinon : **découper en sous problèmes**
	- diviser la taille **t** en 2,
	- **F** effectuer récursivement la rotation des quatre parties de la portion carrée comprise entre  $(x,y)$  et  $(x+t, y+t)$
- **F** résoudre les petits problèmes : Effectuer la rotation des pixels.

# <span id="page-11-0"></span>Sommaire

# 1. [Principe](#page-3-0)

# 2. [Algorithme de rotation](#page-11-0)

- 2.1 [Chargement de l'image](#page-12-0)
- 2.2 [Résoudre un petit problème](#page-15-0)
- 2.3 [Diviser](#page-19-0)

# 3. [Créer une bibliothèque](#page-24-0)

### [TP rotation image](#page-0-0)

### [Algorithme de](#page-11-0) rotation

# <span id="page-12-0"></span>Chargement de l'image

PIL (Python Image Library) -anciennement pillow- est une bibliothèque de traitement d'image.

```
1 from PIL import Image
2
3 \mid im = Image.open("image.png")4 \text{ } \mid \text{im.show}()
```
Code  $1 -$  Charger une image

### [TP rotation image](#page-0-0)

```
1 | largeur, hauteur = im.size2 \text{ px} = \text{im.load}()
```
Code 2 – Récupérer des informations

# **Information**

La variable **px** contient une matrice représentative des pixels de l'image. La couleur du pixel de coordonnées **(x,y)** est donnée par l'instruction **px[x,y]**. Il est également possible d'affecter une nouvelle couleur **c** à un pixel : **px[x,y] = c**.

### [Chargement de l'image](#page-12-0) [Résoudre un petit problème](#page-15-0) [Diviser](#page-19-0)

# **Activité 2 :**

- 1. Récupérer une image carrée sur <https://www.freepng.fr/>.
- 2. Charger et afficher cette image.

# <span id="page-15-0"></span>Sommaire

# 1. [Principe](#page-3-0)

# 2. [Algorithme de rotation](#page-11-0)

2.1 [Chargement de l'image](#page-12-0)

# 2.2 [Résoudre un petit problème](#page-15-0)

2.3 [Diviser](#page-19-0)

# 3. [Créer une bibliothèque](#page-24-0)

### [TP rotation image](#page-0-0)

[Chargement de l'image](#page-12-0)

[Résoudre un petit problème](#page-15-0) [Diviser](#page-19-0)

# Résoudre un petit problème

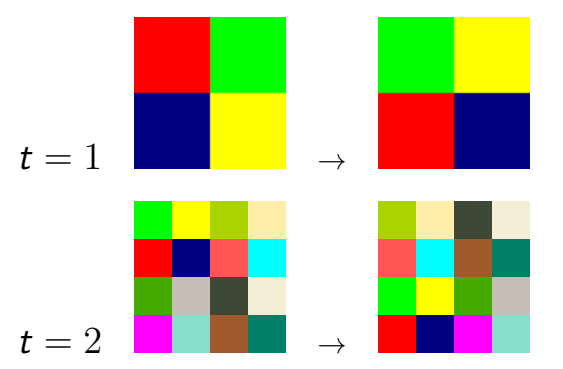

[TP rotation image](#page-0-0)

[Chargement de l'image](#page-12-0) [Résoudre un petit problème](#page-15-0) [Diviser](#page-19-0)

**Activité 3 :** Écrire la fonction **tourner(px: object, x: int, y: int, t: int)**  $\rightarrow$  None qui effectue une rotation anti-horaire pour les pixels compris dans l'intervalle de colonnes  $[x; x + t]$  et l'intervalle de lignes  $[y; y + t]$ .

# Avant de regarder la correction

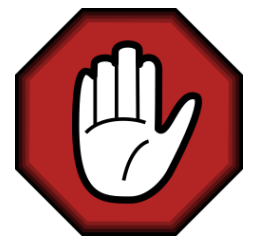

- **Prendre le temps de réfléchir,**
- Analyser les messages d'erreur,
- **Demander au professeur.**

### [TP rotation image](#page-0-0)

[Chargement de l'image](#page-12-0)

[Résoudre un petit problème](#page-15-0) [Diviser](#page-19-0)

```
def tourner(px: object, x: int, y: int, t: int) \rightarrowNone:
     for l in range(y, y+t):
3 \mid for c in range(x, x+t):
4 px[1, c+t], px[1+t, c+t], \ \ \5 | px[1+t, c], px[1, c] = \6 \vert px[1, c], px[1, c+t], \setminus7 px[1+t, c+t], px[1+t, c]
```
Code 3 – Chaque bloc tourne d'un cran dans le sens anti-horaire

### [TP rotation image](#page-0-0)

[Chargement de l'image](#page-12-0)

[Résoudre un petit problème](#page-15-0) [Diviser](#page-19-0)

# <span id="page-19-0"></span>Sommaire

# 1. [Principe](#page-3-0)

# 2. [Algorithme de rotation](#page-11-0)

- 2.1 [Chargement de l'image](#page-12-0)
- 2.2 [Résoudre un petit problème](#page-15-0)
- 2.3 [Diviser](#page-19-0)

# 3. [Créer une bibliothèque](#page-24-0)

### [TP rotation image](#page-0-0)

[Chargement de l'image](#page-12-0) [Résoudre un petit problème](#page-15-0)

### [Diviser](#page-19-0)

**Diviser** 

Partant d'une taille d'image **t** il faut diviser le problème en quatre problèmes plus petits.

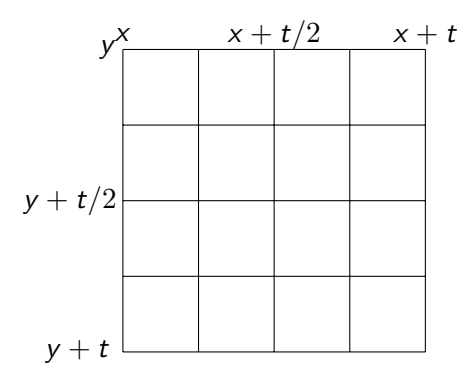

### [TP rotation image](#page-0-0)

[Chargement de l'image](#page-12-0) [Résoudre un petit problème](#page-15-0)

### [Diviser](#page-19-0)

Diviser

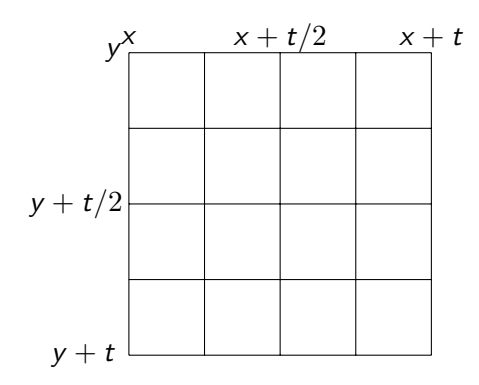

[TP rotation image](#page-0-0)

[Chargement de l'image](#page-12-0) [Résoudre un petit problème](#page-15-0)

[Diviser](#page-19-0)

**Activité 4 :** Écrire la fonction récursive **rotation(px: object, x: int, y: int, t: int)** → **None** qui divise récursivement le problème en quatre, puis effectue la rotation à l'aide de la fonction **tourner**.

# Avant de regarder la correction

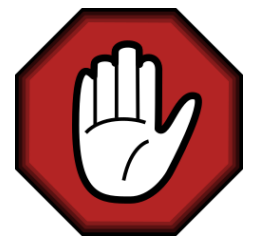

- **Prendre le temps de réfléchir,**
- **Analyser les messages d'erreur,**
- **Demander au professeur.**

### [TP rotation image](#page-0-0)

[Chargement de l'image](#page-12-0) [Résoudre un petit problème](#page-15-0)

[Diviser](#page-19-0)

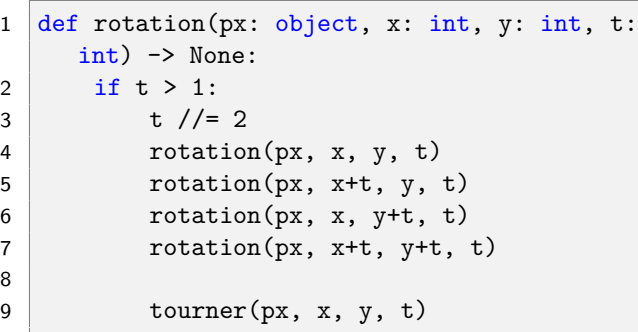

Code  $4 -$  Le cas limite est atteint quand on a 1 seul pixel.

1 | rotation(px, 0, 0, largeur)

Code 5 – Appel principal

### [TP rotation image](#page-0-0)

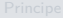

[Chargement de l'image](#page-12-0) [Résoudre un petit problème](#page-15-0)

[Diviser](#page-19-0)

24 / 36

# <span id="page-24-0"></span>Sommaire

1. [Principe](#page-3-0)

- 2. [Algorithme de rotation](#page-11-0)
- 3. [Créer une bibliothèque](#page-24-0)

### [TP rotation image](#page-0-0)

[Chargement de l'image](#page-12-0) [Résoudre un petit problème](#page-15-0) [Diviser](#page-19-0)

# Créer une bibliothèque

Pour un utilisateur, le passage des différents paramètres (**px**, **x**, **y**, **t**) peut paraître fastidieux. Typiquement il ne devrait avoir à fournir qu'une information : le chemin du fichier image.

### [TP rotation image](#page-0-0)

[Chargement de l'image](#page-12-0) [Résoudre un petit problème](#page-15-0) [Diviser](#page-19-0)

# **Activité 5 :**

- 1. Créer une classe **Image\_perso** et son constructeur qui admet un paramètre : le chemin de l'image. Ce constructeur construira alors un objet **Image** de la bibliothèque **PIL**.
- 2. Écrire la méthode **montrer**, sans paramètre, qui affiche l'image.
- 3. Écrire la méthode **fait\_tourner** sans paramètre, qui effectue une raotation anti-horaire de l'image. Il faudra adapter les fonctions construites précédemment pour en faire des méthodes internes à la classe.
- 4. **Pour les plus avancés :** Adapter la méthode fait tourner qui acceptera un paramètre de type booléen. Si l'argument passé est **True** la rotation sera dans le sens horaire.

### [TP rotation image](#page-0-0)

[Chargement de l'image](#page-12-0) [Résoudre un petit problème](#page-15-0)

# Avant de regarder la correction

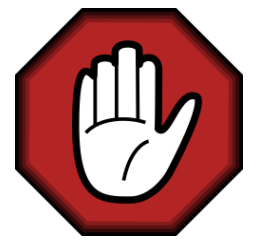

- **Prendre le temps de réfléchir,**
- **Analyser les messages d'erreur,**
- **Demander au professeur.**

### [TP rotation image](#page-0-0)

[Chargement de l'image](#page-12-0) [Résoudre un petit problème](#page-15-0) [Diviser](#page-19-0)

```
1 class Image lib:
2
3 def init (self, fichier: str) -> None:
4 self.image = Image.open(fichier)
5 self.largeur, self.hauteur = self.
    image.size
6 self.px = self.image.load()
```
Code 6 – Constructeur

### [TP rotation image](#page-0-0)

[Chargement de l'image](#page-12-0) [Résoudre un petit problème](#page-15-0) [Diviser](#page-19-0)

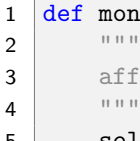

# $1$  def montrer(self):

 $2$  """

3 affiche l'image

5 self.image.show()

Code 7 – Afficher l'image

[Chargement de l'image](#page-12-0) [Résoudre un petit problème](#page-15-0) [Diviser](#page-19-0)

```
1 def fait tourner(self) \rightarrow None:
2 " """
3 tourne l'image de 90° dans le sens anti-
     horaire sinon
4 """"
5 self.rotation(0, 0, self.largeur)
```
Code 8 – Il faut adapter la fonction **rotation.**

# **Remarque**

Le paramètre **px** n'est plus nécessaire dans la méthode **rotation**. En effet, il est accessible depuis l'attribut crée dans le constructeur.

[Chargement de l'image](#page-12-0) [Résoudre un petit problème](#page-15-0) [Diviser](#page-19-0)

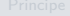

[Chargement de l'image](#page-12-0) [Résoudre un petit problème](#page-15-0) [Diviser](#page-19-0)

Créer une [bibliothèque](#page-24-0)

```
1 def rotation(self, x: int, y: int, t: int,
    horaire: bool) -> None:
2 if t > 1:
3 \t\t t \t\t 1/24 self.rotation(x, y, t, horaire)
5 self.rotation(x+t, y, t, horaire)
6 self.rotation(x, y+t, t, horaire)7 self.rotation(x+t, y+t, t, horaire)
9 \qquad \qquad self.tourner(x, y, t)
```
8

```
Chargement de l'image
Résoudre un petit problème
Diviser
```

```
Créer une
bibliothèque
```

```
1 def tourner(self, x: int, y: int, t: int) \rightarrow None:
2 for 1 in range(y, y+t):
3 \mid for c in range(x, x+t):
4 self.px[1, c+t], self.px[1+t, c+t], \setminus5 self.px[l+t, c], self.px[l, c] = \
6 self.px[1, c], self.px[1, c + t], \setminus7 self.px[1+t, c+t], self.px[1+t, c]
```

```
1 def fait tourner(self, horaire: bool = True)
     -> None:
2 " """
3 tourne l'image de 90°
4
5 Paramètres
6 -----7 horaire: booléen; défaut: True
8 tourne de 90° dans le sens horaire si
      True,
9 dans le sens anti-horaire sinon
10 \frac{10}{10}11 self.rotation(0, 0, self.largeur, horaire
     )
```
Code 9 – Avec choix de la rotation

[Chargement de l'image](#page-12-0) [Résoudre un petit problème](#page-15-0) [Diviser](#page-19-0)

```
1 def rotation(self, x: int, y: int, t: int,
     horaire: bool) -> None:
2 if t > 1:
3 \t\t t \t\t 1/24 self.rotation(x, y, t, horaire)
5 self.rotation(x+t, y, t, horaire)
6 self.rotation(x, y+t, t, horaire)7 self.rotation(x+t, y+t, t, horaire)
8
9 if horaire:
10 self.tourner horaire(x, y, t)
11 else:
12 self.tourner antihoraire(x, y, t)
```
Code 10 – adaptation de **rotation**

[Chargement de l'image](#page-12-0) [Résoudre un petit problème](#page-15-0) [Diviser](#page-19-0)

```
TP rotation image
```
[Chargement de l'image](#page-12-0) [Résoudre un petit problème](#page-15-0) [Diviser](#page-19-0) Créer une [bibliothèque](#page-24-0)

```
1 def tourner_antihoraire(self, x: int, y: int, t: int)
      -> None:
2 for 1 in range(y, y+t):
3 \mid for c in range(x, x+t):
4 \vert self.px[1, c+t], self.px[1+t, c+t], \setminus5 self.px[l+t, c], self.px[l, c] = \
6 \vert self.px[1, c], self.px[1, c + t], \
7 self.px[1+t, c+t], self.px[1+t, c]9 def tourner_horaire(self, x: int, y: int, t: int) \rightarrowNone:
100 for l in range(y, y+t):
1 for c in range(x, x+t):
\begin{array}{ccc} 2 & \hspace{3.1cm} & \texttt{self.px[1, c+t], self.px[1+t, c+t],} \ \end{array}13 self.px[l+t, c], self.px[l, c] = \
\begin{array}{ccc} 4 & \end{array} self.px[l+t, c+t], self.px[l+t, c], \
15 self.px[1, c], self.px[1, c+1]
```
8

Code 11 – Tourner